## **Instalar yay**

<https://computingforgeeks.com/yay-best-aur-helper-for-arch-linux-manjaro/>

## **Como compartir wifi por ethernet**

- 1. En terminal escribo nm-connection-editor
- 2. Despues en ethernet le doy doble click a wired connection1 en Ethernet
- 3. Despues me voy para IPv4 settings.
- 4. Despues me voy para method y le pongo shared other computers

## **Instalación de emulador de playstation 1 en manjaro**

- 1. Correr este comando para instalar el emulador: yay -Syu epsxe
- 2. Instalar estas bios.

bios\_ps1.tar.gz

- 3. la bios se instalan haciendo click en: Config → Bios → elegimos carpeta donde esten las bios.
- 4. Dejamos esta bios seleccionada **SCPH1001.BIN** y estamos listo pa jugar

From: <https://wiki.unloquer.org/> -

Permanent link: **<https://wiki.unloquer.org/personas/johnny/proyectos/manjaro?rev=1568307675>**

Last update: **2019/09/12 17:01**

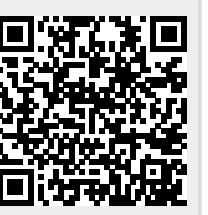